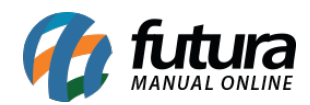

## **1 – Novo modulo de conferencia de entrega**

## **Caminho:** *Conferência de Entrega*

Nesta versão foi adicionado o módulo de Conferência de Entrega no Futura Mobile que será ativado caso o usuário utilize o processo de venda, conforme exemplo abaixo:

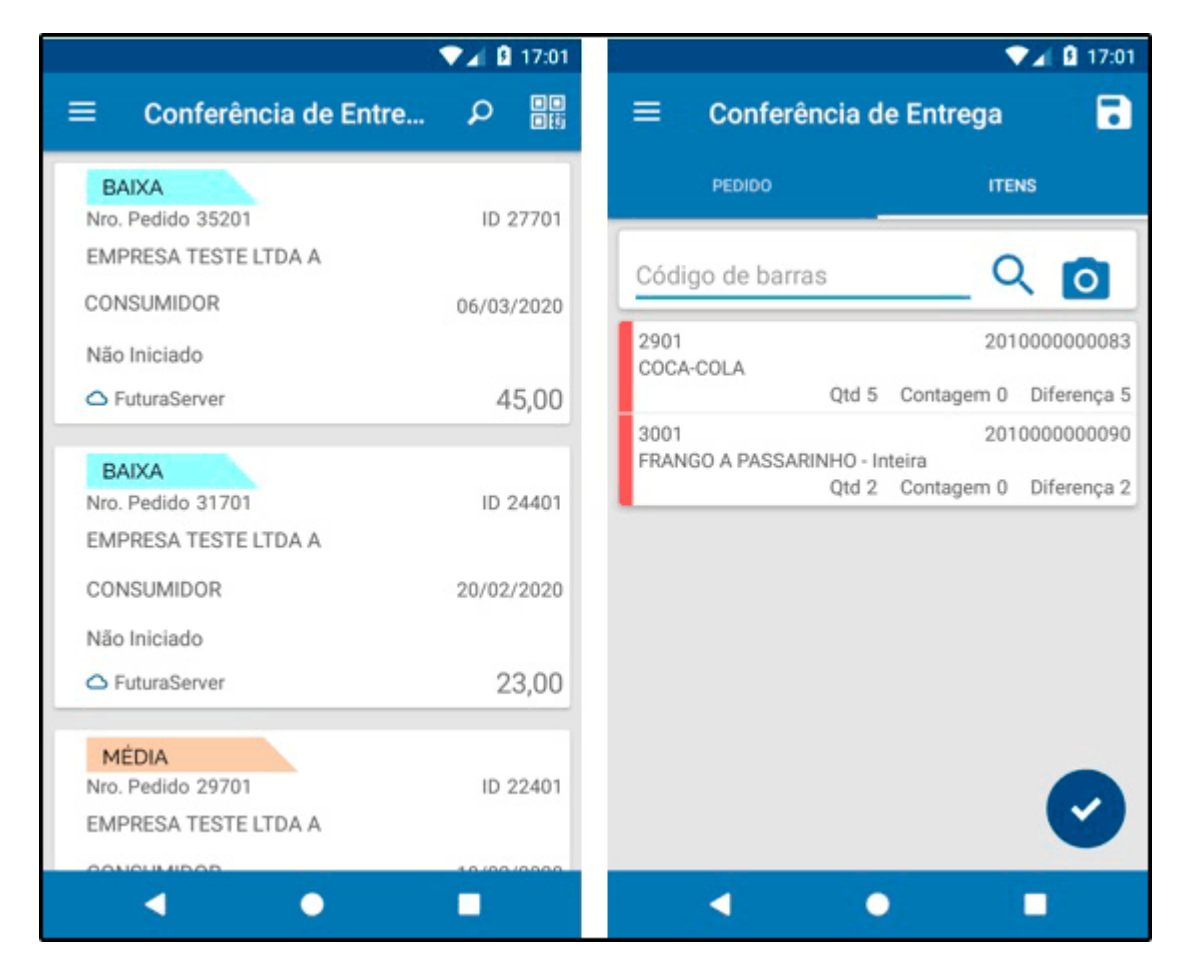

## **2 – Permissão de usuário**

## **Caminho:** *Cadastro de Cliente*

Foi adicionado uma nova permissão que permite o bloqueio para o usuário não realizar a edição do cadastro de clientes pelo *Futura Mobile*, esta permissão poderá ser configurada dentro do *ERP Futura Server* no caminho: *Configurações > Permissões > Permissões de Usuário*.

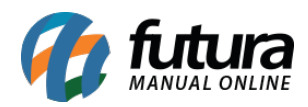

Caso o usuário não tenha a permissão, será apresentado um aviso na tela. Conforme exemplo abaixo:

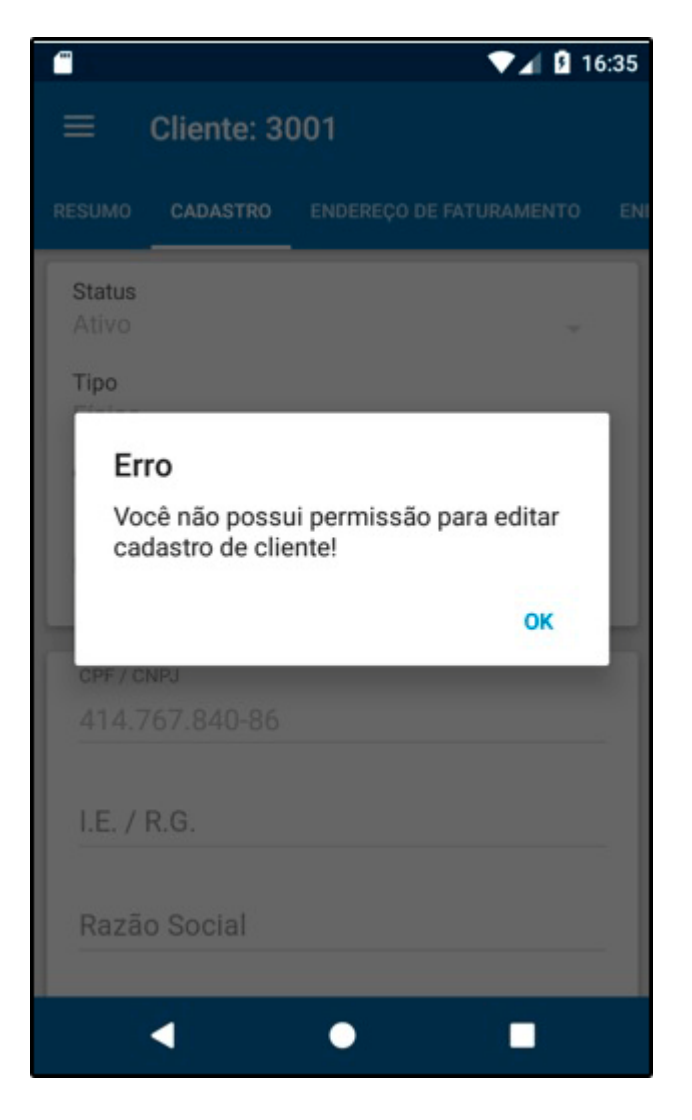